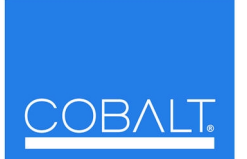

**Cobalt Digital Inc.**

2406 E. University Ave. Urbana, IL 61802 Voice 217.344.1243 • Fax 217.344.1245 www.cobaltdigital.com

## **Setting Up Your Cobalt® Remote Control Panel**

Thank you for choosing our products and the OGCP-9000 series Remote Control Panel. The Remote Control Panel is highly customizable and flexible in setup and its user interface. As part of your purchase of a Remote Control Panel, Cobalt Digital Inc. will set up the customizable aspects of your Control Panel to meet your unique requirements and preferences.

In order to help ensure your Control Panel(s) best meets your expectations, please take a moment to consider the setup particulars for **each** Control Panel:

- ❑ **IP address** to be assigned to the Control Panel.
- ❑ **IP address** of each frame to be controlled by the Control Panel.
- ❑ **Cobalt® card model** to be installed in each slot. This information should also include any custom name for each card if desired.
- ❑ (Optional) For each card to be controlled by the Control Panel, the parameters and features of the card you would like displayed (or parameters/features you would like to be hidden). It's a good idea to familiarize yourself with each card's parameter/feature array using DashBoard™ when determining this.

When you are ready with this information, please call Cobalt Digital Inc. Customer Support with your preferences and we will set up your Control Panel(s) accordingly. The form on the reverse side of this sheet (and shown in the example below) is helpful in organizing and completing important information for the setup of your Control Panel. (It is not at all required that you use the form; feel free to provide this information verbally or by any other means you choose.)

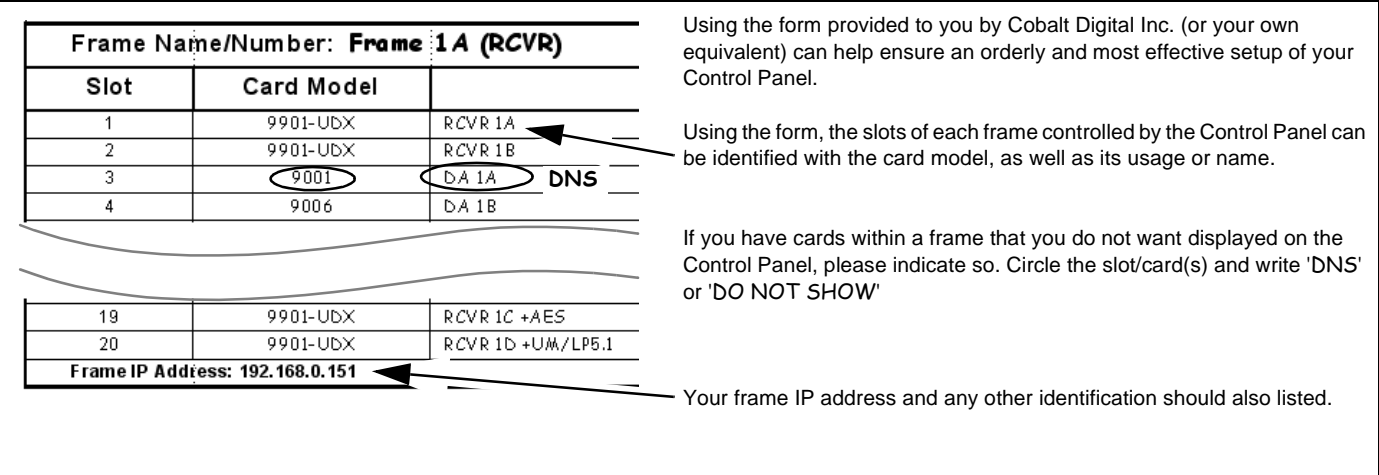

Feel free to contact our Customer Support personnel for any assistance at **support@cobaltdigital.com** or by calling (217) 344-1243.

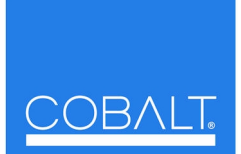

**Cobalt Digital Inc.**

2406 E. University Ave. Urbana, IL 61802 Voice 217.344.1243 • Fax 217.344.1245 www.cobaltdigital.com

The form below can be used to sort out and arrange the setup of your Control Panel. Print or photocopy as many as needed.

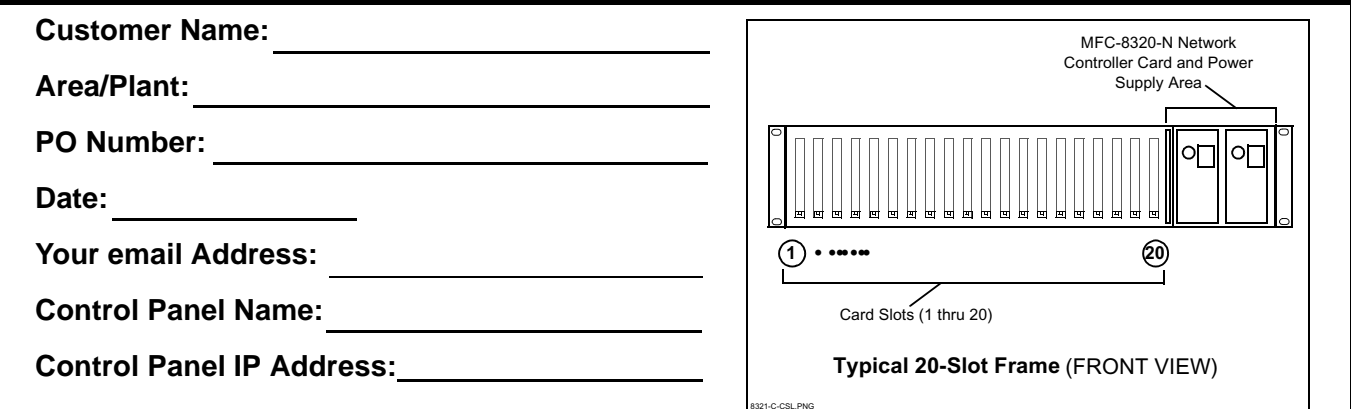

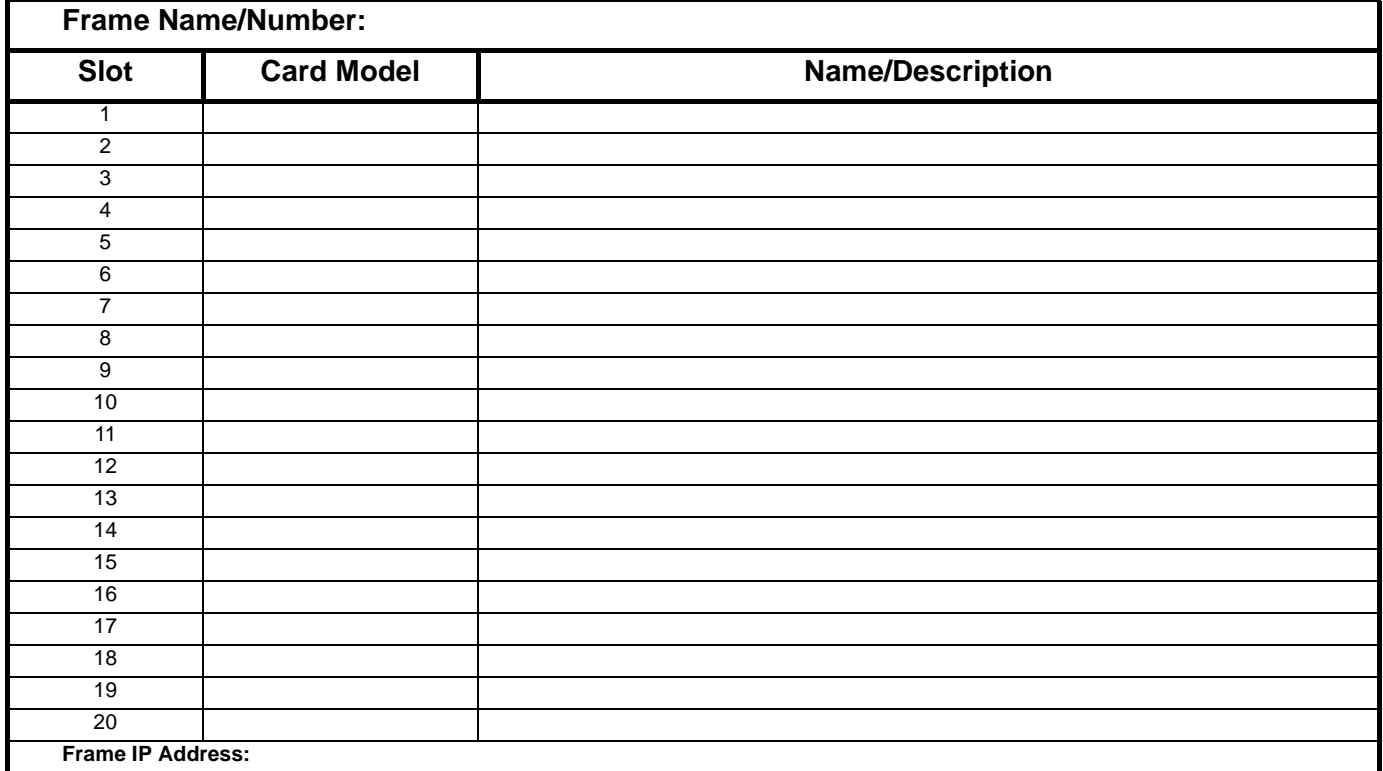